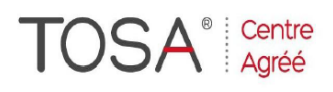

Procédure CPF : créez votre votre compte CPF sur www.moncompteformation.gouv.fr/ si ce n'est pas déjà fait et vous connecter sur votre compte -1) tout d'abord, recherchez cette formation ; pour cela, dernier item à gauche « Rechercher une formation » et saisissez le code 164617 ou le mot clé « TOSA » (ne pas saisir Word ou Excel ou HTML qui vous renvoie sur des formations surdimensionnées inadaptées) -2) Choisissez parmi les résultats celui qui vous semble correspondre le mieux et cliquez à droite sur « faire cette formation » -3) Laissez vous guider et complétez votre dossier de demande de formation...

# *HTML Initiation Le Langage du WEB*

*2 jours ou 14 heures* 

*ref : html1 code CPF : 164617 Mot clé CPF : TOSA* 

## *Objectifs*

A la fin de la session, le stagiaire doit être capable de développer une page HTML ou d'intervenir directement sur le code source d'une page Web

### *Public*

Pour public connaissant Internet et désirant acquérir la compétence dans la conception de pages Web

#### *Niveau requis*

Le stagiaire devra bien connaître Windows et maîtriser, si possible, au moins un logiciel bureautique

## *Pédagogie*

- Apports théoriques étayés par de nombreux exercices pratiques
- Console individuelle
- Contrôle permanent des acquis
- Support de cours

- Evaluation par questionnaire en ligne en fin de stage

- Attestation de fin de stage
- Assistance post-formation
- Formateur intervenant

professionnel et expérimenté maîtrisant les techniques professionnelles

#### *Moyens*

- Console individuelle
- Support de cours

## *Le langage HTML*

- $\triangleright$  Structure
- Balises
- Réalisation d'une page simple avec titre, tête de chapitre

#### *Créer une page HTML*

- **Identifier une page, définir un** en-tête, un titre
- Insérer des commentaires. spécifier la langue
- 
- Définir la police, la taille, les caractères gras, italique
- Choisir les couleurs de police et d'arrière-plan
- $\triangleright$  Définir un paragraphe, l'aligner, créer un retrait
- > Listes à puces et numérotées, blocs de citation

#### *Insérer des images et des medias dans une page*

- $\triangleright$  Les formats d'images du Web : GIF, JPEG, PNG
- $\triangleright$  Redimensionnement, taille, positionnement, texte alternatif
- $\triangleright$  Intégrer une image d'arrière-plan<br> $\triangleright$  Insérer un son une vidéo une
- Insérer un son, une vidéo, une animation flash

#### *Mettre en page avec les tableaux*

- Créer un tableau, spécifier les propriétés d'un tableau : bordure, centrage, couleur de fond…
- Définir les propriétés des cellules : couleur, alignement du texte

### *Définir la navigation avec les liens hypertextes*

- $\geq$  Lien vers une ancre, vers une page du site, vers une adresse externe, vers une messagerie
- $\triangleright$  Lien hypertexte sur une image, une partie d'image

# *Créer l'interactivité avec les formulaires*

- $\triangleright$  Créer un formulaire
- Définir les types de champ : texte, multilignes, mot de passe, menu déroulant, case à cocher…
- Envoyer les informations par mail
- Récupérer les informations

#### *Fragmenter les fenêtres avec les cadres*

- Principe de création d'une page de cadres
- Cadres verticaux, horizontaux, combinaisons
- Ajouter des liens dans les cadres
- Masquer les bordures, ajouter un ascenseur

#### *Découvrir les feuilles de style (CSS)*

- Redéfinir les balises HTML
- Créer des styles personnalisés (classes)
- Créer une feuille de style externe pour un site

# $\triangleright$  Insérer des caractères spéciaux<br> $\triangleright$  Définir la police. la taille. les